# **Release Notes für fn2Web Release 2.04.04**

# **Hotfix 2.04.04.012 vom 05.12.2019**

#5734: Prüfungen konnten unter bestimmten Bedingungen bei der Kredit-Berechnung mit gezählt werden obwohl sie als annulliert galten.

# **Hotfix 2.04.04.011 vom 03.12.2019**

- #5722: Das Ausblenden des Zusatztextes für persistente Datenblätter ist nun gegen nicht vorhanden sein (Null) abgesichert.
- #5728: Wenn eine bereits abgelegte Prüfung zusätzlich anerkannt wurde, konnte ein Fehler ausgelöst werden, der den kompletten Anmeldungsprozess verhindert hat.
- Die Logging-Ausgaben für Autorisierungsüberprüfungen wurde verbessert.

# **Hotfix 2.04.04.010 vom 02.12.2019**

#5456: Die funktionalen Änderungen für den Studiengang Human-Medizin der Universität Augsburg wurden in der vorhergehenden Version vergessen und nun tatsächlich eingefügt.

# **Hotfix 2.04.04.009 vom 02.12.2019**

- #4162 und #4515: Werden mehrere ModulLvs oder ModulPrfs angelegt, wird nun zwischendurch gespeichert
- #5466: Für den Klausur-Upload in FN2LM können nun Semester und Semestertermin festgelegt werden.
- #5456: Die funktionalen Änderungen für den Studiengang Human-Medizin der Universität Augsburg wurden eingepflegt.
- #5721: Das Custvalue 'Visible in MailVersand' für zentrale und dezentrale Prüfungen in FN2LM wurde gefixt.
- #5722: Es wurde ein Init-Parameter zur Steuerung der Anzeige von Zusatztexten im prüfbaren Datenblatt implementiert.

hierzu bitte

```
<init-param>
     <description>Schalter zum Wegblenden vom Zusatztext beim authentischen
Datenblatt</description>
     <param-name>SHOW_DATENBLATT_ZUSATZTEXT</param-name>
     <param-value>true</param-value>
</init-param>
```
in FN2SSS/web.xml ergänzen wenn die Zusatztexte eingeblendet werden sollen.

Debug-Ausgabe in StudienModulDAO eingefügt.

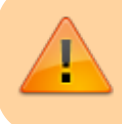

Bitte auch die veröffentlichten SQL-Statements beachten.

### **Hotfix 2.04.04.008 vom 22.11.2019**

- #4572: Falls einer Prüfung fälschlicher Weise keine Prüfer zugeordnet sind, wird nun zumindest bei der Anmeldung ein Fehler angezeigt.
- Nicht vorhande Übergabe-Parameter für Emrex konnten einen Fehler in FN2SSS bei den persistenten Datenblättern verursachen.

## **Hotfix 2.04.04.007 vom 20.11.2019**

- #2302: Beim Auslesen des Werts "Zurueckgehalten" in FN2MOD2 werden NULL-Einträge nun abfangen.
- #4515: Das Neuanlegen von mehreren ModulLvs oder ModulPrfs in einem StudienModul ist ohne Zwischenspeichern nicht mehr möglich, da sonst Eingabedaten verloren gehen.
- #5337: Der Import von Orgeinheiten und Lehrveranstaltungen in FN2PA wird wieder korrekt angezeigt.
- #5438: In FN2LM und FN2SSS befinden sich in den jeweiligen .properties-Dateien ggf. falsch geschriebene Ansprachen ('Sie' als 'Sie'). Bitte wenn nötig korrigieren.
- #5466: Die neuen Anforderungen für den Klausurupload wurden implementiert.
- #5547: Die Feedbackmeldungen vom EMail-Versand in FN2LM werden jetzt in der Infobox angezeigt.
- #5548: In FN2LM bei den zentral verwalteten Prüfungen gibt es nun Feedback für erfolgreich abgeschlossene Aktionen beim Freischalten und verbuchen von Noten.

Hierfür muss die Datei prfZentral\_de.properties um die Zeile

prf teilnehmer zentral noten verbuchen erfolgreich=<b style="color: green">Die Noten wurden erfolgreich freigeschaltet und werden über Nacht verbucht.</b>

ergänzt werden.

- #5680: Die inkorrekte Fehlermeldung 'Missing Resource' in Aktuelles in FN2SSS wurde entfernt.
- In FN2LM, FN2SSS und FN2XML wurde eine neue Bibliothek hinzugefügt (activation-1.1.1.jar) um Kompabilität mit OpenJava 11 zu schaffen.
- Die Dateinamen im Datei-Upload in FN2SSS werden ab jetzt auf lateinische Buchstaben und arabische Ziffern beschränkt. Alle anderen Zeichen werden entweder umgewandelt (Umlaute, ß) oder durch einen Tiefstrich ersetzt.

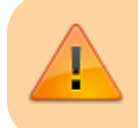

Bitte auch die veröffentlichten SQL-Statements beachten.

# **Hotfix 2.04.04.006 vom 30.10.2019**

- #4522: Die Mehrsprachigkeit bei Dropdown-Feldern in FN2SSS wurde ergänzt.
- #5591: Der Zusatztext bei Leistungsnachweisen wurde eingefügt.
- In Kooperation mit der Universität Göttingen wurde Kompabilität zu dem EMREX-Projekt geschaffen [\(https://emrex.eu/](https://emrex.eu/)).
- Für den Druck im PA-Modul auf Ebene der Teilprüfung wird jetzt auch der dokvorname mit übergeben.

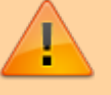

Bitte auch die neuen SQL-Statements für die flexnow Datenbank beachten.

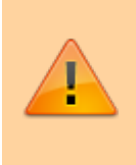

Die Bilddatei in FN2LM wurde umbenannt, damit hier ein anderes Logo, wie bei den anderen fn2Web-Anwendungen verwendet werden kann. Bitte eine Datei mit dem Namen uni-logo-startseite-lm.png in /FN2Hochschule/art anlegen.

## **Hotfix 2.04.04.005 vom 28.10.2019**

Der vorletzte Fix (2.04.04.003) löste einen Fehler aus, der den Druck über das PD-Modul verhinderte.

## **Hotfix 2.04.04.004 vom 28.10.2019**

- #5466: Klausuren, die in FN2LM hochgeladen wurden, werden nun sofort angezeigt wenn nur eine TPG hinterlegt ist.
- #5639: In der Anzeige von Lehrveranstaltungen im FN2LM wurden Beteiligte nach dem Hinzufügen oder Löschen fälschlich mit ihrer Tätigkeit und nicht ihrem Namen angezeigt.
- Ein Fehler bei Vorleistungen auf Basis von Teilprüfung wurde behoben.

## **Hotfix 2.04.04.003 vom 24.10.2019**

#4977: In FN2MOD2 wurde eine neue Suche nach Modulen, Modulgruppen und Modulhandbüchern mit anschließender Möglichkeit der Bearbeitung für Superuser implementiert.

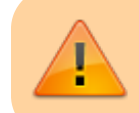

Dafür müssen die aktuellen SQL-Skripte eingespielt werden.

Zudem muss ein neuer Eintrag in …/FN2MOD2/WEB-INF/web.xml eingefügt werden:

```
 <init-param>
     <description>RolleId mit Recht auf Modulsuche</description>
     <param-name>Rolle_Modulsuche</param-name>
     <param-value>;40;</param-value>
 </init-param>
```
#5466: Die Fehler im Klausur-Upload in FN2LM wurden behoben und die zugehörigen Texte wurden in der Datei klausurupload de.properties ergänzt. Folgende Einträge müssen nachgetragen werden (betrifft zur Zeit nur die Universität Flensburg):

```
klausur delete success = Klausur wurde erfolgreich gelöscht.
klausur delete fail=Fehler beim Lö schen
allgemeiner fehler=Es ist ein Fehler aufgetreten.<br />Versuchen Sie es
```
bitte noch einmal. Wenn der Fehler immer noch auftritt, dann wenden Sie sich bitte an ihren System-Administrator:

label\_Semester=Semester

label\_Semestertermin=Semestertermin

label Prfang=Prü fungsangebot

label Tpg=Teilprü fungsgruppe

```
 legend_preSelection=Sobald Sie ein Prüfungangebot und eine
```
Teilprüfungsgruppe ausgewählt haben, wird Ihnen das Upload-Formular zur Verfügung gestellt.

kein\_eintrag=kein Eintrag vorhanden

kein\_Prfang=Kein Prüfungangebot hinterlegt

kein\_Tpg=Keine Teilprüfungsgruppen hinterlegt

select Prfang=Bitte wählen Sie erst ein Prüfungsangebot aus

#5650: Das System zum Error-Logging hat selbst einen Fehler produziert wenn es einen Fehler beim Login verarbeiten sollte.

### **Hotfix 2.04.04.002 vom 21.10.2019**

- #5105: Der Default-Wert für die Kapazität bei Wartelisten = 0 bedeutet nun –> Unbegrenzt, nicht 0
- #5466: Der Klausurupload in FN2LM wurde als eigener Menüpunkt implementiert.
- #5491: Eine Freigabe der Noten an das Prüfungsmanagement ist nun erst möglich, wenn die Liste vollständig ausgefüllt ist. Hierfür muss folgender Init-Parameter in die web.xml von FN2LM eingefügt werden:

```
 <init-param>
         <description>Button zur Freigabe immer anzeigen, false bedeutet,
erst wenn alle Prüfungen bewertet sind</description>
         <param-name>SHOW_BTN_NOTENBUCHUNG_IMMER</param-name>
         <param-value>true</param-value>
     </init-param>
```
#5546: In FN2LM kann nun die Kapazität in der Tabelle für die zentralen Prüfungen an und aus geschalten werden. Dafür muss folgender Init-Parameter in die web.xml von FN2LM eingefügt werden:

<init-param>

 <description>Schalter um Kapazität in Tabelle Prf Zentral aus- / bzw. Einzublenden</description>

```
 <param-name>PRF_ZENTRAL_TABLE_SHOW_KAPAZITAET</param-name>
     <param-value>true</param-value>
 </init-param>
```
- #5630: Erweiterung des datenblatt.xml um beide Freitextfelder des PO-Dialogs "Personen"
- 'Dokvoname' wird jetzt auch in der Teilnehmerliste bei zentralen Prüfungen geliefert.

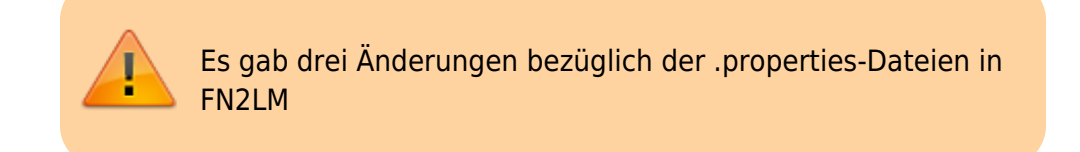

Die Datei …/FN2LM/WEB-INF/classes/de/ihb/flexnow/lm/properties/prfZentral\_de.properties muss um den Eintrag

label\_Prfbem=Prfbem

Ergänzt werden.

```
Die Datei …/FN2LM/WEB-INF/classes/de/ihb/flexnow/lm/properties/navigation_de.properties muss um
die Einträge
```

```
Klausurupload=Klausurupload
klausurupload_start=<p>Hier können Sie Klausuren zu ausgewählten
Prüfungsangeboten und Teilprüfungsgruppen hochladen</p>
```
Ergänzt werden.

Zudem wurde die Datei klausurupload\_de.properties für den Klausur-Upload in FN2LM neu angelegt. Sie muss einmalig von …/Konfigurationsdateien/FN2LM/WEB-INF/classes/de/ihb/flexnow/lm/properties/ nach …/FN2LM/WEB-INF/classes/de/ihb/flexnow/lm/properties/ kopiert werden und die web.xml von FN2LM muss um den Init-Parameter

```
 <init-param>
         <description></description>
         <param-name>RB.KLAUSURUPLOAD</param-name>
         <param-value>de.ihb.flexnow.lm.properties.klausurupload</param-
value>
     </init-param>
```

```
ergänzt werden.
```
## **Hotfix 2.04.04.001 vom 10.10.2019**

- #977: LM/PD Warteliste sollte mit Kursprogrammdarstellung übereinstimmen
- #5516: Buchungsstatus beim csv import immer auf -1 setzen.
- Sortparameter beim Drucken aus PD werden jetzt zum Teil übernommen.

## **Patch 2.04.04.000 vom 02.10.2019**

- #1784: Vorleistungen für Module in FN2MOD2 können nun auch aus anderen Fakultäten ausgewählt werden.
- #1986: In FN2MOD2 gibt es einen neuen Button für die Überprüfung des Modulhandbuchs auf ungültige Module und Modulgruppen.
- #2257: In FN2LM wird der Filter "Nur Prüfungen mit Angeboten anzeigen" nun standardmäßig gesetzt. Zudem wurde das Formular für die zentral-organisierten Prüfungs-Teilnemer umgestaltet.
- #2302: In FN2MOD2 kann nun mit einem neuen Flag "zurueckgehalten" bei einem Modul gekennzeichnet werden, dass dieses Modul noch nicht in eine Modulgruppe eingefügt werden darf.
- #2480: Für die zentralen Prüfungsangebote in FN2LM wurde eine Kopierfunktion hinzugefügt.
- #3217: Einstufungstabellen können nun über mehrere komplexe Abschlüsse definiert werden.
- #4118: Das Formular zur Auswahl dezentraler Prüfungsangebote in FN2LM wurde umgestaltet.
- #4579: In FN2MOD2 werden beim Einfügen von Modulen in Modulgruppen die jeweiligen Gültigkeiten berücksichtigt.
- #4800: Das ErrorLog-System für die Web-Module wurde überarbeitet.
- #5134: Beim Hinzufügen von Modulen zu Modulgruppen in FN2MOD2 ist eine fakultäts- und orgeinheitsübergreifende Suche möglich.
- #5133: Bei einer neuen Version für ein Modulhandbuch in FN2MOD2 werden in einem neuen Dialog Modulgruppen mit neueren Versionen zur Auswahl angeboten.
- #5137: In der Oberfläche von FN2MOD2 im Bereich Module ist ein getrenntes Scrollen der einzelnen Bearbeitungsbereiche möglich.
- #5179: Beim Kopieren eines Moduls in eine neue Version bzw. als ein neues Modul in FN2MOD2 werden unterschiedliche Custvalues für den Infotext verwendet.
- #5283: Durch das Custvalue "editierbareFelderBeiAequivalenz" kann mit ModulLv-all bzw. ModulPrf-all eingestellt werden, dass alle Felder trotz Äquivalenz editierbar bleiben sollen.
- #5383: Die notwendigen Änderungen und Ergänzungen für die überarbeiteten Drucke für komplexe Zeugnisse, Studzeugnisse und Diploma Supplements wurden in den Web-Modulen umgesetzt.
- #5565: Die FN2XML-Klasse ActionStudzeugnis wurde in ActionStudZeugnis umbenannt um sie mit den entsprechenden Rollen-Rechten konvorm zu machen.
- #5586: Für die zentral-organisierten Prüfungs-Teilnemer in FN2LM werden nun Semestertermine mit Prüfungsangeboten angezeigt.

Die Datei hibernate.cfg.xml muss um folgenden Eintrag ergänzt werden:

 $\leq$ ! - - 27.08.2019 - - >

 <mapping resource="de/ihb/flexnow/kogen/PrfstdStudzeugnis.hbm.xml"/> <mapping resource="de/ihb/flexnow/kogen/StudiumStudzeugnis.hbm.xml"/>

#### **Bitte auch die veröffentlichten SQL-Statements beachten.**

Die FN2XML-Klasse ActionStudzeugnis wurde in ActionStudZeugnis umbenannt um sie mit ihrer Bezeichnung im Rollen-Rechte-System zu vereinheitlichen.

Da Windows-Systeme Groß-/Kleinschreibung ignorieren, kann es passieren, dass diese Änderung nicht

erkannt wird. Wir bitten daher darum vor dem Einspielen der Version 2.04.04.000 unter Windows sämtliche .class-Dateien unter …/FN2XML/WEB-INF/classes/de/ihb/flexnow/Action/VO/zeugnis/, die mit "ActionStudzeugnis" beginnen, vor dem Patch zu löschen und die Änderung in die jeweiligen Verwaltungssysteme (git, SVN, CVS, etc.) ein zu pflegen. Bei Rückfragen bitte an Gerlinde oder Christoph wenden.

Bei einem Update von einer älteren Version aus bitte auch die vorhergehenden Patchnotes bis Version 2.04.03.031 beachten. Die Patchnotes können entweder in der Datei "ReleaseUndPatchNotes2.04.03.md" oder unter <https://wiki.ihb-eg.de/doku.php/releasenotes/fn2web2.04.03>gefunden werden.

From: <https://wiki.ihb-eg.de/> - **FlexWiki**

Permanent link: **<https://wiki.ihb-eg.de/doku.php/releasenotes/fn2web2.04.04?rev=1575539199>**

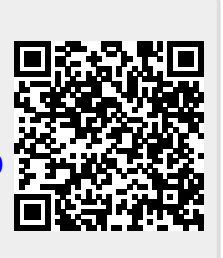

Last update: **2019/12/05 10:46**